#### **Indiana University Graduate CAS If you experience any difficulties with the application, please contact the Liaison Student Support (see below). Liaison Student Contact Information:**

 Phone # (617) 729-2866 [graduate.indiana@liaisoncas.com](mailto:graduate.indiana@liaisoncas.com) Live Chat reps are available via the help Center

# **Step 1:**

Student Login New application link:<https://graduate.iupui.edu/admissions/apply.html>

Choose a semester from the drop down in "Select a Term to Apply for"

Select "Apply Now"

Select a semester that you wish to apply for, then click "Apply Now". You will be directed to the correct IU Graduate CAS cycle portal. If you have applied in a previous CAS cycle you can utilize the "Reapplication" feature to save time!

▼

Select a Term to Apply for

**O** Choose a semester

**Apply Now** 

# **Step 2:** Create a new account

Welcome to Indiana University Graduate CAS

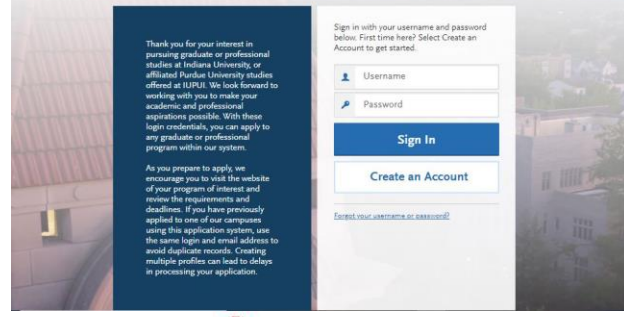

**I** INDIANA UNIVERSITY

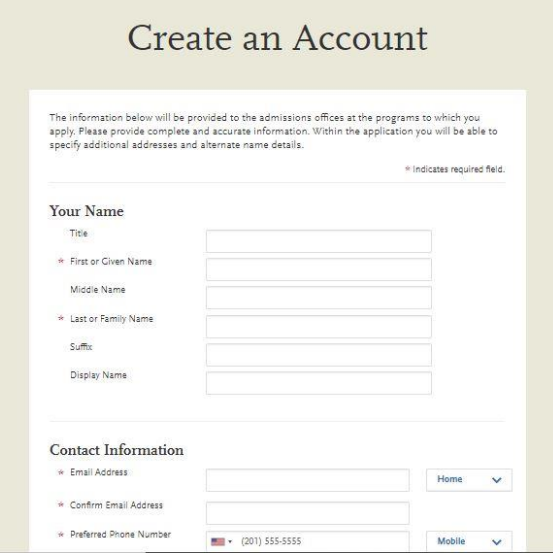

# **Step 3:** Add a Program

Select "Filters" and check the following:

- **School:** IUPUI School of Education
- **Campus:** IUPUI
- **Start Term:** Select your intended term

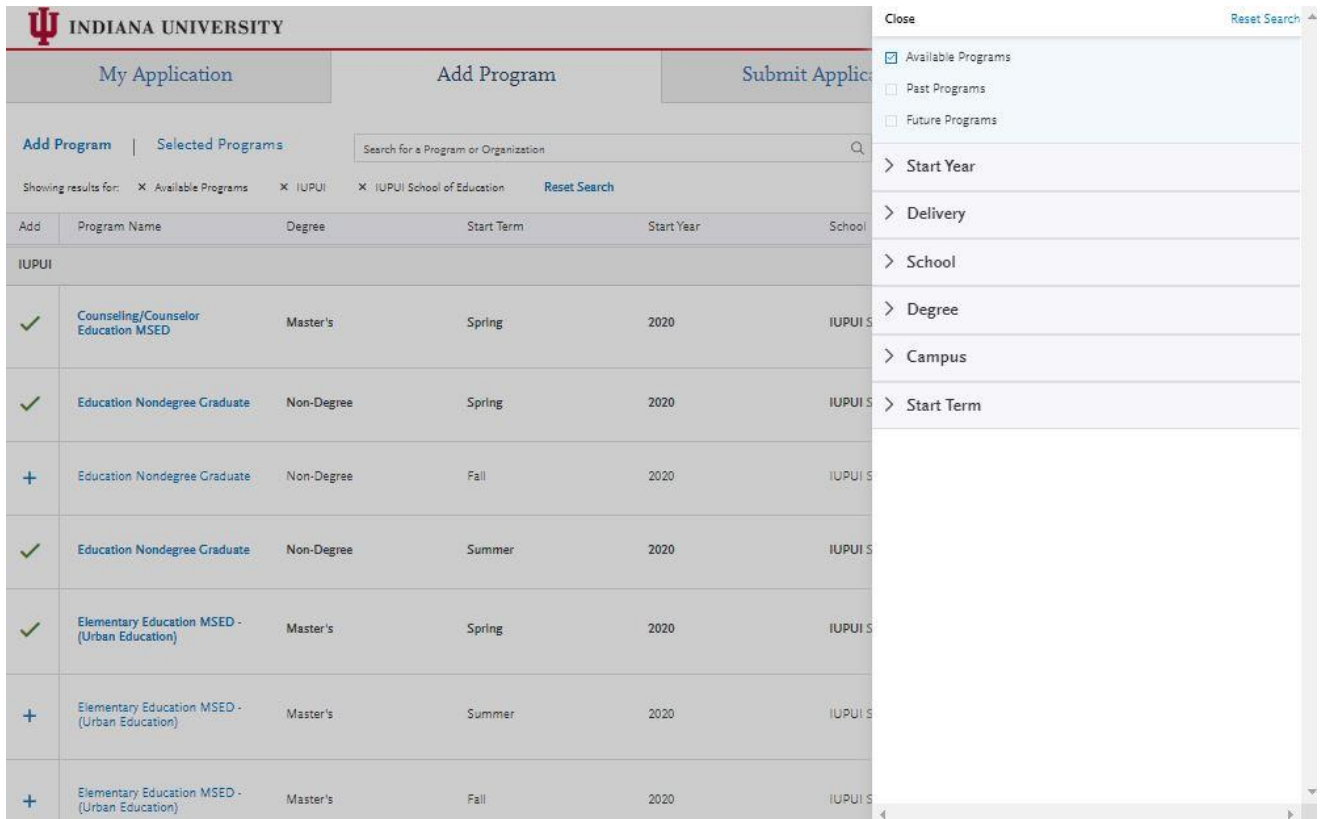

**Step 4:** Select the program that applies by clicking the (+) button on the far left side

**Step 5:** Select "Continue" at the bottom of the page to begin the application

**Step 6:** Begin your program application

**Note: Program materials is where you will upload your required application documents**

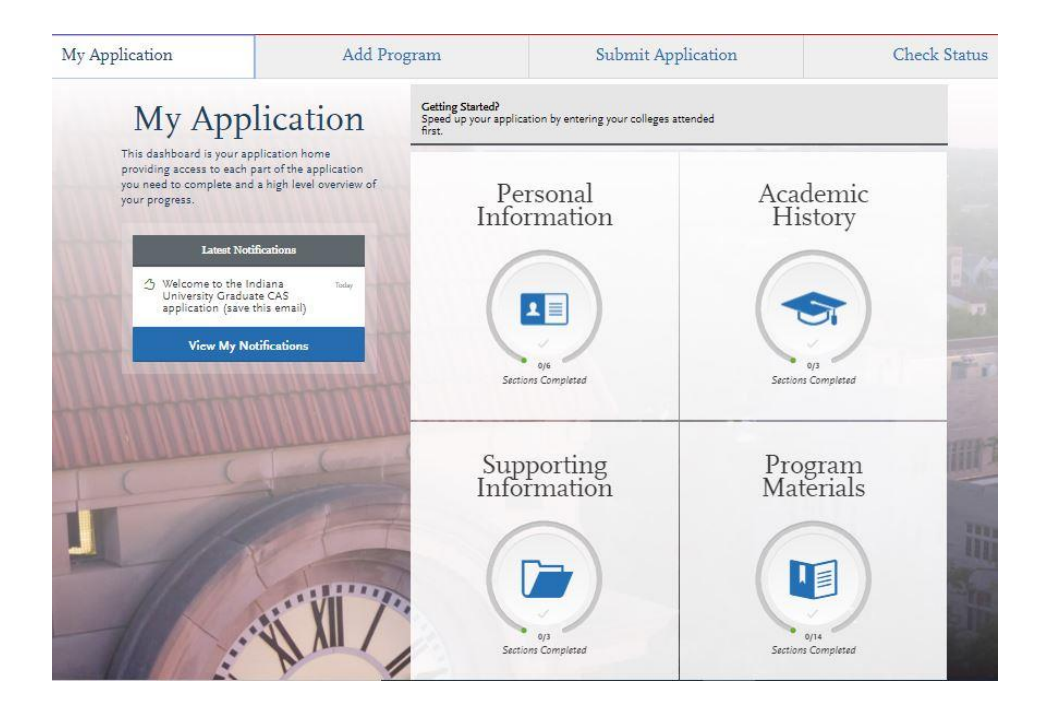

### **Step 7:**

- 1. Select "Documents" tab
- 2. Submit your personal goal statement under the "Personal Statement" section.

**Education Nondegree Graduate Applicants,** please upload a statement of your academic goals.

# **LMHC Applicants Only**

Submit statement for interest in LMHC and follow the writing prompt.

# **Writing prompt:**

The Counselor and Counselor Education Program at the IU School of Education lUPUI prepares counselors to be transformational agents, fostering equity, justice, and valuing of diversity. Transformational counselors challenge barriers related to poverty, gender, (dis)ability, race, ethnicity and home language, among others. In preparation for this work, our students engage in ongoing discussions and critical analyses of: organizations/communities, the application of counseling theories and research, and the roles and responsibilities of counselors as change agents and advocates in responding to the diverse needs of all people. This work demands the abilities to reflect and respond in written and oral form.

**\*All documents should be written in English.**

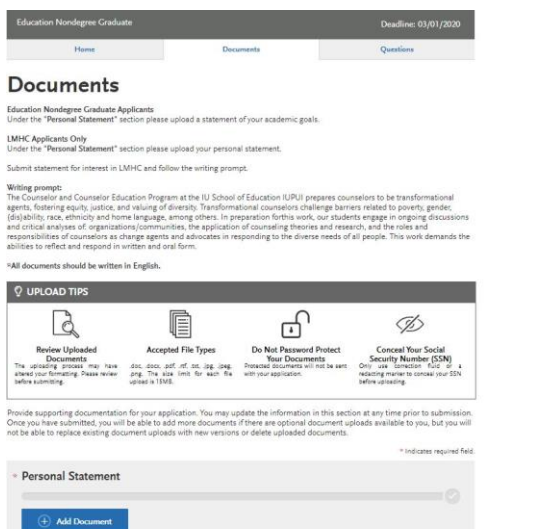

#### **Step 8:** Questions

#### 1. Answer the "Statement of Acknowledgement" question accordingly

I understand that the IUPUI School of Education will not recommend me for the Licensed Mental Health Counselor (LMHC) license. I must meet all Behavioral Health and Human Services Licensing Board requirements to apply for the LMHC license.

#### **Fee Waiver Request**

If you have previously been admitted as a graduate student in the IUPUI School of Education, follow these steps to request a review for the fee waiver coupon code.

- 1. Please send an email t[o soegrstu@iupui.edu](mailto:soegrstu@iupui.edu)
- 2. In the email subject line type the following: Review for coupon code
- 3. In the email body include the following information: all full legal name(s), date of birth, university ID number (optional)

**Note: Once your review is completed you will be notified by email about your eligibility for the fee waiver coupon code. You will not be able to submit this application until the review is completed.**

#### Coupon Code

\* Have you previously been admitted as a graduate student in the IUPUI School of Education?

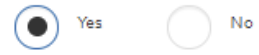

Follow these steps to request a review for the fee waiver coupon code.

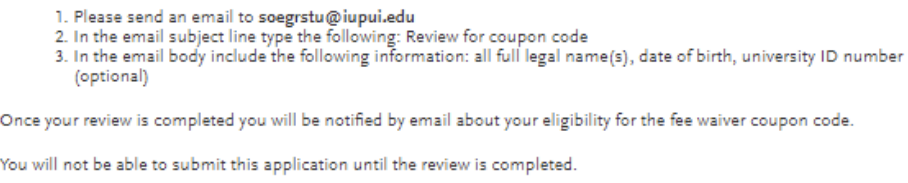

You will submit the application by clicking on the "Submit Application" tab at the top of the screen You will submit the payment or the fee waiver code, on this page

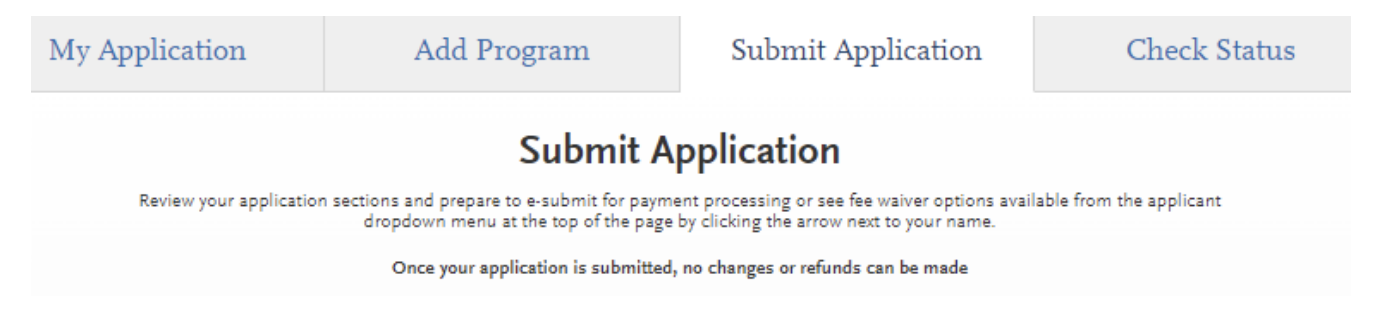